### **Contents**

BarCode/VBX is a custom control that is used in Visual Basic and Visual C++ to display and print barcodes. Several types of barcodes are supported, some of which allow several variations. BarCode/VBX is a bound control allowing you to bind the control to a data field. You have control of how the bar code is displayed and printed through the use of various properties, events, and functions.

> **Properties Events Functions**

**ReadMe** 

### **Events**

The following events are generated by BarCode/VBX. You may choose to respond to these events in your code to provide increased functionality.

**Changed Click DblClick DragDrop DragOver LinkClose LinkError LinkNotify** LinkOpen **MouseDown MouseMove** MouseUp Resized<sup>'</sup>

### **Properties**

The following properties are available for your use. By setting these properties, you have complete control over how the barcode is displayed and printed.

Action AlignH AlignV **AutoSize BarCodeType BorderStyle Caption CaptionPosition Checksum ChecksumString IntercharacterGap PrinterHDC PrinterTop PrinterLeft PrinterWidth Ratio Rotation** ScaleBarHeight **ScaleHeight ScaleLeft ScaleMode** ScaleNarrowBarWidth ScaleOffsetH **ScaleOffsetV ScaleTop ScaleWidth Text** 

### **Functions**

The following functions are available for use with BarCode/VBX. They are defined in the 'barcode.bas' file.

BarCodeGetLastErrorCode BarCodeGetLastErrorString BarCodeGetLastErrorStringC **BarCodePrint BarCodeWidth** 

## **Changed**

This event is fired when the text property is changed.

## **Resized**

This event is fired when the size of the barcode is changed. BarCode/VBX will automatically resize the container (if the AutoSize property is set to TRUE) in order to display the entire barcode. This event can be useful if you need to reposition other objects on your form based on the size of the barcode.

## **Click**

This event is fired when the user clicks the left mouse button. This is a standard event, see the Visual Basic users manual for more information.

## **DblClick**

This event is fired when the user double clicks the left mouse button. This is a standard event, see the Visual Basic users manual for more information.

## **DragDrop**

This event is fired when the control is the target of a drop operation. This is a standard event, see the Visual Basic users manual for more information.

## **DragOver**

This event is fired when the control is the target of a drop operation. This is a standard event, see the Visual Basic users manual for more information.

## **LinkClose**

This event is fired when a DDE conversation is terminated. This is a standard event, see the Visual Basic users manual for more information.

## **LinkOpen**

This event is fired when a DDE conversation is initiated. This is a standard event, see the Visual Basic users manual for more information.

## **LinkError**

This event is fired when a DDE error occurs. This is a standard event, see the Visual Basic users manual for more information.

## **LinkNotify**

This event is fired when a DDE conversation has been initiated and the data in the server has changed. This is a standard event, see the Visual Basic users manual for more information.

## **MouseDown**

Fired when a mouse button is pressed. The mouse is captured as a result of this event. This is a standard event, see the Visual Basic users manual for more information.

## **MouseMove**

Fired when mouse movement occurs. This is a standard event, see the Visual Basic users manual for more information.

## **MouseUp**

Fired when a mouse button is released. The mouse capture is released as a result of this event. This is a standard event, see the Visual Basic users manual for more information.

## **Action Property**

### **Description**

This property executes a desired action.

#### **Usage**

[*form*.]*control*.Action[= *numericexpression*]

#### **Remarks**

By setting this property to the appropriate value, you can perform certain actions as shown in the table below.

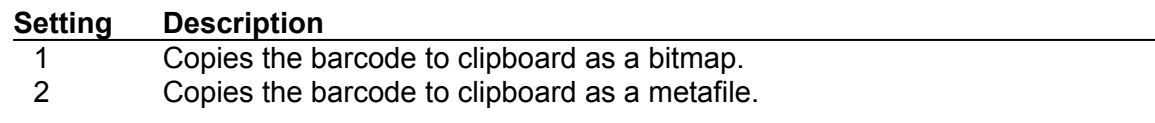

### **Data Type**

## **AlignH Property**

### **Description**

This property controls the horizontal position of the barcode within the container window.

#### **Usage**

[*form*.]*control*.AlignH[= *numericexpression*]

#### **Remarks**

By setting this property, you can position the barcode within the container window. The AutoSizeproperty must be set to 'False' for this property to have any effect. If you choose '3 - Offset', the horizontal offset is defined by the ScaleOffsetH property. This property is not used when printing the barcode.

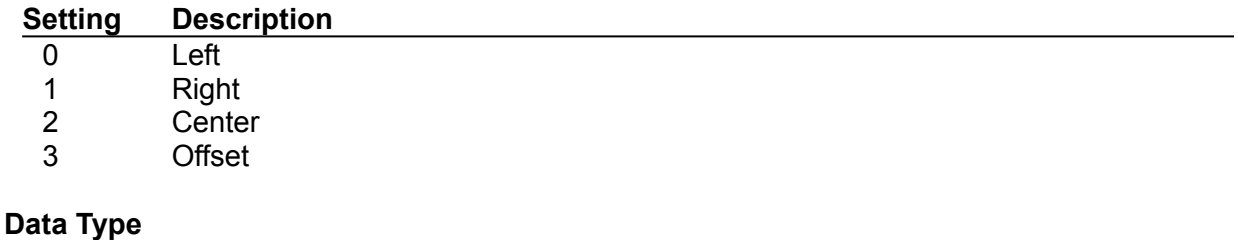

## **AlignV Property**

### **Description**

This property controls the vertical position of the barcode within the container window.

#### **Usage**

[*form*.]*control*.AlignV[= *numericexpression*]

#### **Remarks**

By setting this property, you can position the barcode within the container window. The AutoSize property must be set to 'False' for this property to have any effect. If you choose '3 - Offset', the vertical offset is defined by the **ScaleOffsetV** property. This property is not used when printing the barcode.

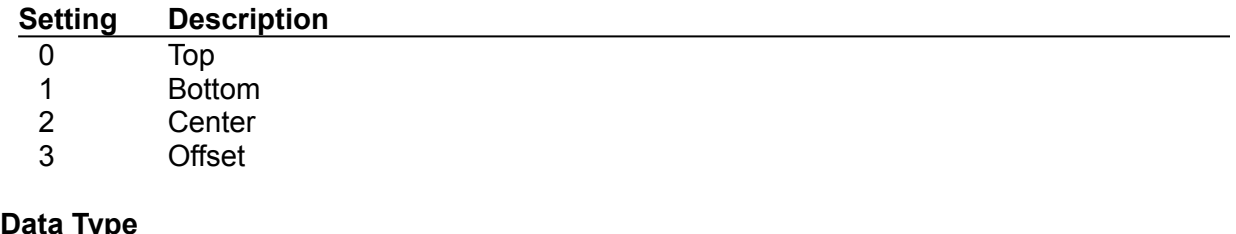

## **AutoSize Property**

### **Description**

This property controls whether the container window is automatically resized to the size of the barcode.

#### **Usage**

[*form*.]*control*.AutoSize[= *numericexpression*]

#### **Remarks**

This property controls how the container window is resized when the barcode changes and whether it should display the barcode using the full height of the container window. When using the Caption property, set this property to 0 or 2 so the barcode is not displayed using the full height of the container window and allowing the caption to be visible.

If the property is zero, the container window is not resized at all. Use caution when setting this property, as the container window may be too small to show the entire barcode. This property is not used when printing the barcode.

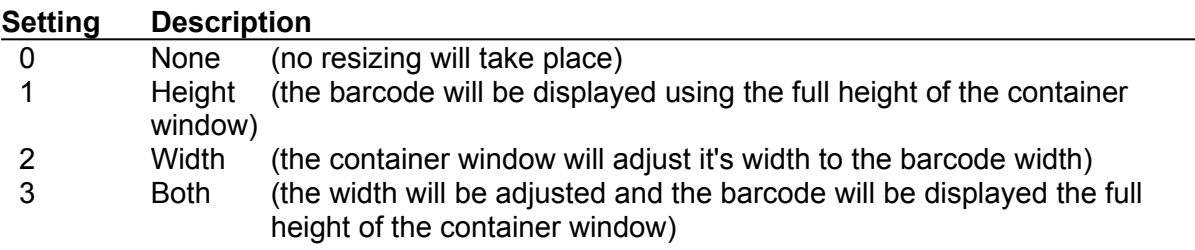

**Data Type**

## **BorderStyle Property**

### **Description**

This property controls whether the container window has a border.

#### **Usage**

[*form*.]*control*.BorderStyle[= *boolean*]

#### **Remarks**

This property allows you to specify if the container window has a border. This property is only used when in design mode and can be helpful by showing the size and position of the barcode windows on your form.

#### **Data Type**

Integer (Boolean)

## **Caption Property**

### **Description**

Sets the human readable text for the barcode.

#### **Usage**

[*form*.]*control*.Caption[= *stringexpression*]

#### **Remarks**

This property sets the human readable text that will print underneath the barcode. Make sure that you have set the **AutoSize, AlignH, AlignV** and **ScaleBarHeight** properties to values that will allow the caption to be visible.

If you have created a barcode that is rotated and have selected a font that Windows cannot rotate, Barcode/VBX will use the Arial True Type font. Since Windows is not able to rotate some fonts, this behavior is necessary. The best way to ensure that the font is able to be rotated properly is to select a True Type font.

**Data Type**

String

## **CaptionPosition Property**

#### **Description**

Determines the position of the caption for the barcode.

#### **Usage**

[*form*.]*control*.CaptionPosition= *setting*]

#### **Remarks**

The CaptionPosition property allows you to specify the position of the caption in relation to the barcode. The Caption property must be set to a valid value.

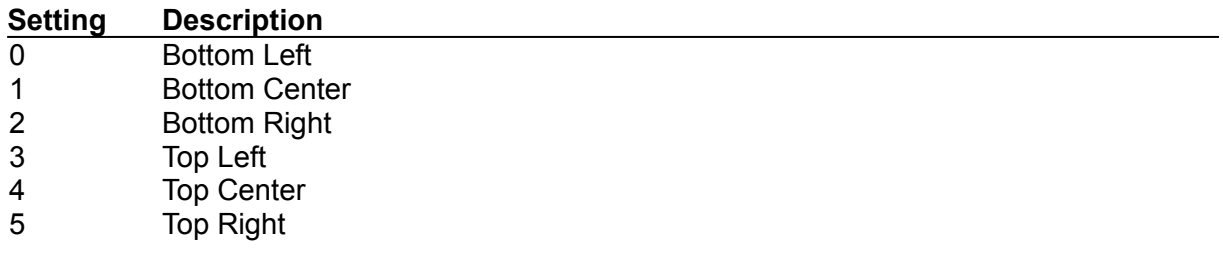

### **Data Type**

## **ScaleBarHeight Property**

### **Description**

Sets the height of the barcode.

#### **Usage**

[*form*.]*control*.ScaleBarHeight[= *boolean*]

#### **Remarks**

This property sets the height of the barcode if the **AutoSize** property is False. The unit of measurement is defined with the ScaleMode property.

#### **Data Type**

**Single** 

## **ScaleHeight Property**

### **Description**

Sets the height of the barcode container window.

#### **Usage**

[*form*.]*control*.ScaleHeight[= *numericexpression*]

#### **Remarks**

This property sets the height of the barcode container window. The unit of measurement is defined with the **ScaleMode** property.

#### **Data Type**

**Single** 

## **ScaleLeft Property**

### **Description**

Shows the left position of the barcode container window.

#### **Remarks**

This property shows the left position of the barcode container window and is not used for any other purpose at this time. The unit of measurement is defined with the **ScaleMode** property.

## **ScaleMode Property**

### **Description**

Determines the unit of measurement for sizing and positioning the barcode.

#### **Usage**

[*form*.]*control*.ScaleMode[= *setting*]

#### **Remarks**

The ScaleMode property allows you to specify the unit of measurement that will be used when sizing and positioning the barcode on the printer.

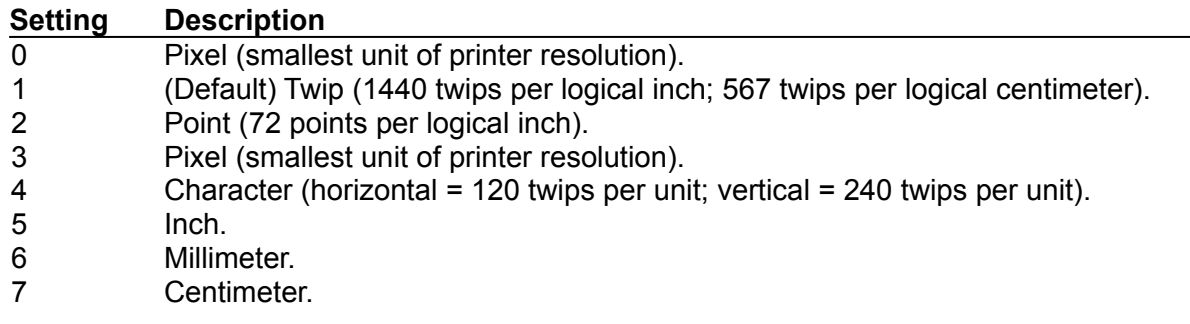

### **Data Type**

## **ScaleNarrowBarWidth Property**

#### **Description**

Sets the width of the narrow bar for the barcode.

#### **Usage**

[*form*.]*control*.ScaleNarrowBarWidth[= *numericexpression*]

#### **Remarks**

This property sets width of the narrow bar. The unit of measurement is defined with the ScaleMode property.

### **Data Type**

Single<sup>1</sup>

## **ScaleOffsetH Property**

### **Description**

Sets the horizontal offset of the barcode within the container window.

#### **Usage**

[*form*.]*control*.ScaleOffsetH[= *boolean*]

#### **Remarks**

This property sets the horizontal offset of the barcode when the **AutoSize** property is false the the **AlignH** property is set to '3 - Offset'. The unit of measurement is defined with the ScaleMode property.

### **Data Type**

Single<sup>1</sup>

## **ScaleOffsetV Property**

### **Description**

Sets the vertical offset of the barcode within the container window.

#### **Usage**

[*form*.]*control*.ScaleOffsetV[= *boolean*]

#### **Remarks**

This property sets the vertical offset of the barcode when the **AutoSize** property is false the the **AlignV** property is set to '3 - Offset'. The unit of measurement is defined with the ScaleMode property.

### **Data Type**

Single<sup>1</sup>

## **ScaleTop Property**

### **Description**

Shows the top position of the barcode container window.

#### **Remarks**

This property shows the top position of the barcode container window and is not used for any other purpose at this time. The unit of measurement is defined with the **ScaleMode** property.

## **ScaleWidth Property**

### **Description**

Sets the width of the barcode container window.

#### **Usage**

[*form*.]*control*.ScaleWidth[= *numericexpression*]

#### **Remarks**

This property sets the width of the barcode container window. The unit of measurement is defined with the **ScaleMode** property.

#### **Data Type**

**Single** 

## **BarCodeType Property**

**Description**

Sets the type of barcode used.

#### **Usage**

[*form*.]*control*.BarCodeType[= *setting*]

#### **Remarks**

By setting this property, you select the type of barcode that is displayed or printed. the following is a list of the possible types of barcodes.

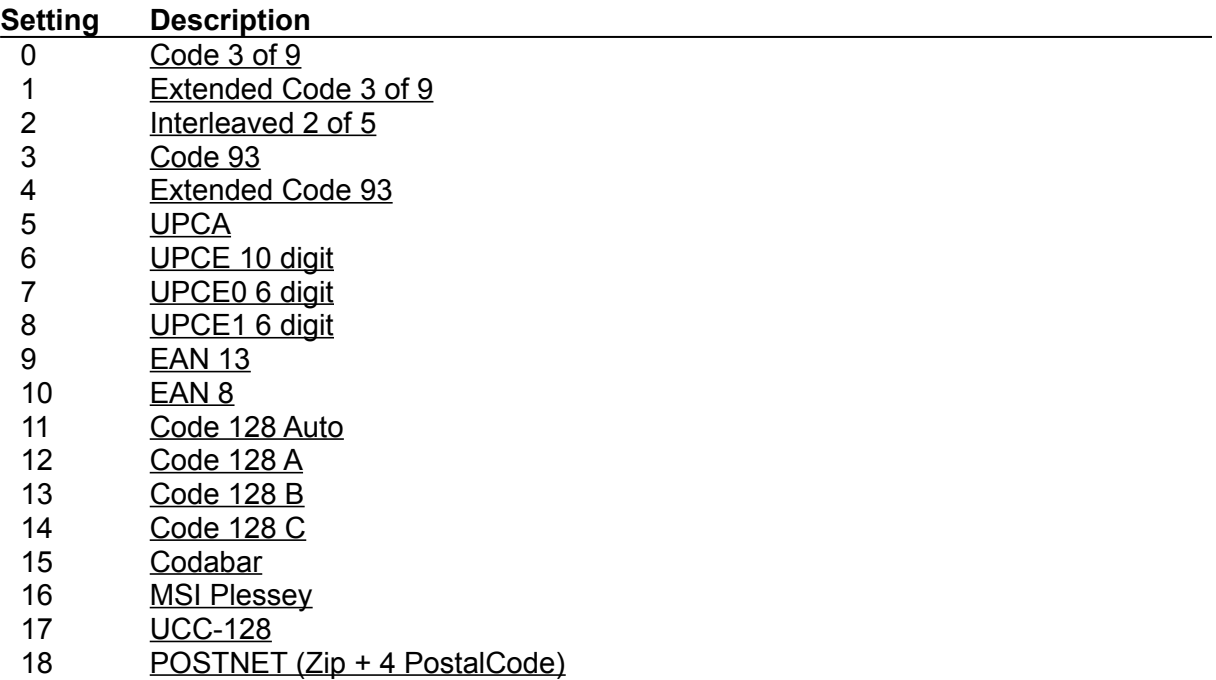

#### **Data Type**

## **Checksum Property**

### **Description**

Controls how the checksum is created

#### **Usage**

[*form*.]*control*.Checksum[= *setting*]

#### **Remarks**

Checksums can be optionally added to some barcodes. See the description on the particular bar code type for more information.

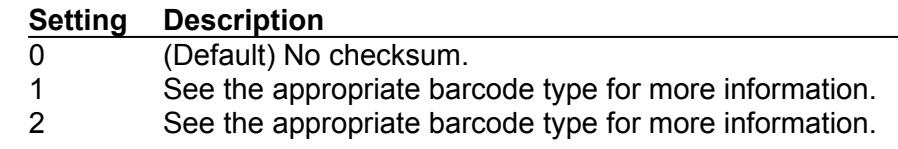

### **Data Type**

## **Rotation Property**

### **Description**

Controls the rotation of the barcode.

#### **Usage**

[*form*.]*control*.Rotation[= *setting*]

#### **Remarks**

The bar code can be rotated by setting this property to the proper value. The following list shows the different orientations.

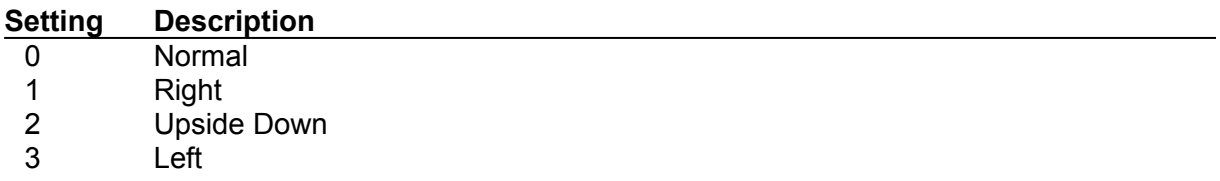

Normal

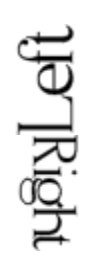

 $\Box$ Mog appisd

**Data Type**

## **Text Property**

### **Description**

Sets the text to be used in creating the bar code.

#### **Usage**

[*form*.]*control*.Text[= *stringexpression*]

#### **Remarks**

The text property allows you to set the text that will be used to generate the bar code itself. If you are in design mode, changing this property will cause the BarCode/VBX to draw the barcode, if the text entered is valid for the bar code type that is currently selected.

### **Data Type**

String

## **Ratio Property**

**Description**

Sets the ratio of the barcode.

#### **Usage**

[*form*.]*control*.Ratio[= *setting*]

#### **Remarks**

The ratio of the wide bars to narrow bars can be controlled using this property. BarCode/VBX defaults to a 3:1 ratio. Valid selections for this property are listed below. This property only affects Code 3 of 9, Extended Code 3 of 9, and Interleaved 2 of 5.

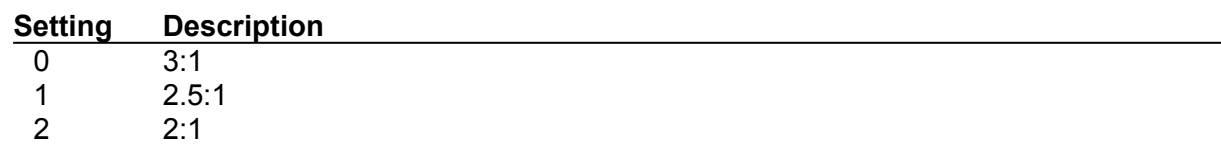

**Data Type**

## **ChecksumString Property**

**Description** Contains the cheskum string

#### **Usage**

[*stringexpression* = ][*form*.]*control*.ChecksumString

#### **Remarks**

This property is a string that contains the value of the checksum character. This property is read-only at run time and not available at design time.

### **Data Type**

**String** 

## **PrinterTop Property**

### **Description**

Sets the top position of the barcode when printing.

#### **Usage**

[*form*.]*control*.PrinterTop[= *numericexpression*]

#### **Remarks**

The PrinterTop, PrinterLeft and PrinterHDC properties are used to print a barcode on the printer. The PrinterTop property allows you to specify the top position of the bar code. The unit of measure for this property is set using the **ScaleMode** property.

**See Also: PrinterWidth** 

**Data Type Single** 

## **PrinterLeft Property**

### **Description**

Sets the left position of the barcode when printing.

#### **Usage**

[*form*.]*control*.PrinterLeft[= *numericexpression*]

#### **Remarks**

The **PrinterTop**, PrinterLeft, and **PrinterHDC** properties are used to print a barcode on the printer. The PrinterLeft property allows you to specify the left position of the bar code. The unit of measure for this property is set using the ScaleMode property.

**See Also:**

**PrinterWidth** 

**Data Type Single** 

### **PrinterWidth**

#### **Description**

Retrieves the width of the barcode, in pixels.

#### **Usage**

*numericexpression =* [*form*.]*control*.PrinterWidth

#### **Remarks**

The PrinterWidth property will allow you to retrieve the width of the barcode after it has been printed by setting the **PrinterHDC** property. This value will be the width of the barcode, in pixels, as printed on the printer.

#### **Example:**

Dim theWidthInPixels%, theWidthInTwips%

 Barcode1.Text = "123456" Barcode1.PrinterLeft = 200 Barcode1.PrinterTop = 400 Barcode1.PrinterHDC = Printer.hDC

theWidthInPixels = Barcode1.PrinterWidth

theWidthInTwips = theWidthInPixels \* Printer.TwipsPerPixelX

Printer.EndDoc

#### **See Also:**

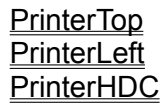

**Data Type** Integer

### **PrinterHDC Property**

### **Description**

Sets the handle to the printer device context.

#### **Usage**

[*form*.]*control*.PrinterHDC[= **hDC**]

#### **Remarks**

The PrinterTop, PrinterLeft, and PrinterHDC properties are used to print a barcode on the printer. The PrinterHDC property allows you to specify the handle of the device context for the printer. When this property is set, the barcode will be printed on the printer. Note that the unit of measure for PrinterTop and PrinterLeft properties are defined by the ScaleMode property.

**See Also:** PrinterWidth

### **Data Type**

hDC

#### **Example:**

BarCode1.PrinterTop = 100 BarCode1.PrinterLeft = 0 BarCode1.PrinterHDC = Printer.hDC If BarCodeGetLastErrorCode() <= 0 Then MsgBox BarCodeGetLastErrorString() End If

### **IntercharacterGap**

### **Description**

Sets the intercharacter gap on Code 3 of 9 and Codabar barcodes.

#### **Usage**

[*form*.]*control*.IntercharacterGap[= *setting*]

#### **Remarks**

By setting this property, you can control the intercharacter gap. This is the gap between the digits of the barcode.

#### **Data Type**

## **Code3 of 9**

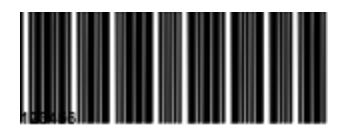

This bar code is an alphanumeric bar code allowing uppercase letters and numbers. BarCode/VBX will convert any lower case letters into upper case before printing the bar code. Each character consists of nine elements. 3 of the nine elements are wide, hence the name '3 of 9'.

## **Extended 3 of 9**

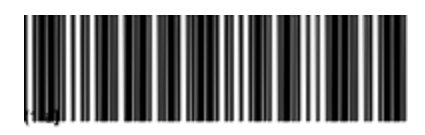

Extended 3 of 9 is similar to Code 3 of 9 except that it allows the full 128 ASCII character set to be encoded by printing two bar code characters for each text character.

## **Interleaved 2 of 5**

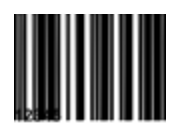

This is strictly a numeric bar code. Each encoded character is made up of five elements, two are wide and three are narrow. The number of characters to be printed must be an even number. If the number of characters to be printed is odd a zero will be appended to the beginning of the code.

## **Code 93**

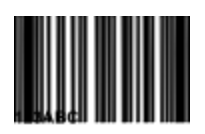

Code 93 is an alpha-numeric bar code allowing upper case letters and numbers. BarCode/VBX will convert lower case letters to upper case before encoding them.

## **Extended Code 93**

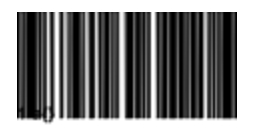

Extended Code 93 is similar to Code 93 except that it allows the full 128 character ASCII character set to be encoded.

### **UPCA**

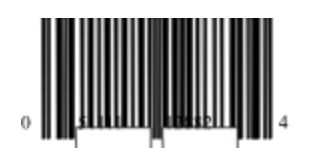

UPC (Universal Product Code) version A is used to encode an 11 digit number. The first digit is the system number and the rest are data characters. Both 2 and 5 digit supplementals are also supported.

## **UPCE 10 digit**

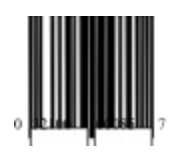

UPCE is a zero suppressed version of the UPCA barcode. This version allows 10 digits to be encoded. The first digit must be zero. Both 2 and 5 digit supplementals are also supported.

## **UPCE0 6 digit**

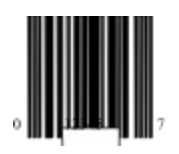

UPCE is a zero suppressed version of the UPCA barcode. This version allows 6 digits to be encoded. The first digit must be zero. Both 2 and 5 digit supplementals are also supported.

## **UPCE1 6 digit**

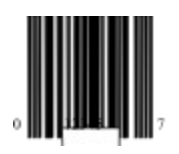

UPCE is a zero suppressed version of the UPCA barcode. This version allows 6 digits to be encoded. The first digit must be zero. Both 2 and 5 digit supplementals are also supported.

### **EAN 13**

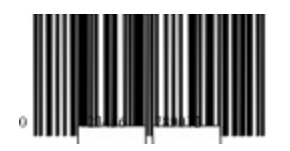

EAN barcodes are used when the country origin needs to be known. There are 13 digits in EAN 13 where the first two characters are used to define the country of origin,. the next ten are data, followed by the checksum. Both 2 and 5 digit supplementals are also supported.

### **EAN 8**

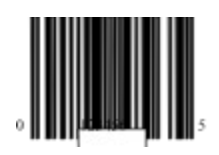

EAN barcodes are used when the country origin needs to be known. There are 8 digits in EAN 8 where the first two characters are used to define the country of origin,. the next 5 are data, followed by the checksum. Both 2 and 5 digit supplementals are also supported.

## **Code 128 Auto**

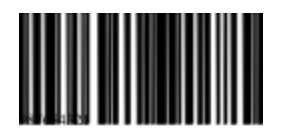

Code 128 is a variable length bar code that is capable of encoding the entire 128 character ASCII character set. Code 128 allows three subsets, A, B and C. This version, 'Code 128 Auto', will automatically select the subset that will produce the smallest bar code.

## **Code 128 A**

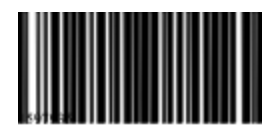

Code 128 is a variable length bar code that is capable of encoding the entire 128 character ASCII character set. Code 128 allows three subsets, A, B and C. This subset (A) allows all standard upper case alpha-numeric keyboard characters plus control characters.

## **Code 128 B**

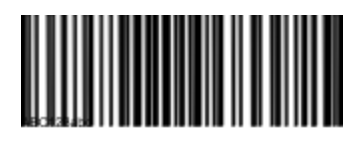

Code 128 is a variable length bar code that is capable of encoding the entire 128 character ASCII character set. Code 128 allows three subsets, A, B and C. This subset (B) allows all standard upper case alpha-numeric keyboard characters and lower case alpha characters.

## **Code 128 C**

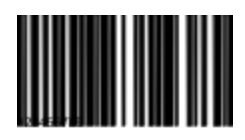

Code 128 is a variable length bar code that is capable of encoding the entire 128 character ASCII character set. Code 128 allows three subsets, A, B and C. This subset (C) includes a set of 100 digit pairs from 00 to 99 inclusive. This allows double density numeric digits, two digits per bar coded character.

## **Codabar**

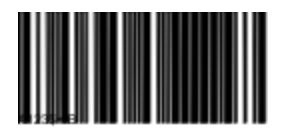

Codabar is a variable length barcode that can encode 16 data characters including 0-9, plus the symbols '-' '\$'; '/' . '+'. There are 4 Start/Stop characters which are 'A' through 'D'. Codabar is used primarily for numeric data.

### **MSI Plessey**

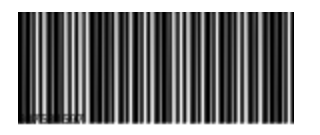

This barcode is a variable length barcode that can encode up to 15 numeric digits. Checksum generation is dependent on the value of the checksum parameter. The following table indicates the value of the checksum property and the type of checksum created.

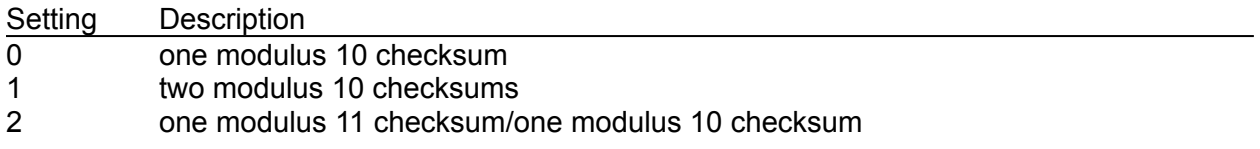

### **UCC-128**

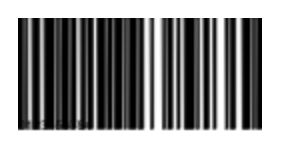

This bar code is a specially defined subset of Code 128 that is used mostly on shipping containers. It is numeric only having a fixed length of 19 digits.

## **POSTNET (Zip + 4 Postal Code)**

# 

The POSTNET barcode is used on envelopes and postcards that are sent through the U.S. Postal Service. This barcode is placed in the lower right hand corner of the envelope.

The Checksum, Rotation, and NarrowBarWidth properties have no effect on this bar code.

### **BarCodeWidth Function**

This function allows you to retrieve the width of the barcode. Simply fill in the BARCODEPRINTDATA structure with the proper values and call this function. The return value of this function is a integer value that indicates the width of the barcode. If the return value is zero, the function failed. Use the BarCodeGetLastErrorCode or the BarCodeGetLastErrorString functions to retrieve the last error.

This function is declared in the 'BARCODE.BAS' file as:

Declare Function BarCodeWidth Lib "BARCODE.VBX" (lpBarCodeData As BARCODEPRINTDATA) As Integer

Returns:

Returns the width of the barcode.

See also: PrinterTop, PrinterLeft, and the PrinterHDC properties to print the barcode by setting properties rather than using this function call. See the BarCodePrint function for an example.

### **BarCodePrint Function**

This function allows you to print a bar code on a device context that you have created before calling this function. Simply obtain a device context for the device that you wish to print on and fill in the members of the **BARCODEPRINTDATA** structure. The return value of this function is an integer value that indicates the width, in pixels, of the barcode. If the return value is zero, the function failed. Use the BarCodeGetLastErrorCode or the BarCodeGetLastErrorString functions to retrieve the last error.

This function is declared in the 'BARCODE.BAS' file as:

Declare Function BarCodePrint Lib "BARCODE.VBX" (lpBarCodeData As BARCODEPRINTDATA) As Integer

Returns:

Returns the width of the barcode.

The following is an example:

Dim mBarCode As BARCODEPRINTDATA Dim iWidth% mBarCode.BarCodeType = 0 mBarCode.Checksum = 0 mBarCode.Text = "123456" mBarCode.Rotation = 0 mBarCode.NarrowBarWidth = 2 <sup>'</sup> In Pixels mBarCode.Ratio = 0 mBarCode.hDC = Printer.hDC mBarCode.x = 0 ' In Pixels mBarCode.y = 0 ' In Pixels mBarCode.Height = 50 ' In Pixels iWidth = BarCodeWidth(mBarCode) limit is the width of the barcode, in pixels BarCodePrint(mBarCode)

Printer.NewPage Printer.EndDoc

See also: PrinterTop, PrinterLeft, and the PrinterHDC properties to print the barcode by setting properties rather than using this function call.

### **BARCODEPRINTDATA Structure**

In Visual Basic this structure is defined as:

Type BARCODEPRINTDATA BarCodeType As Integer Checksum As Integer Text As String \* 60 Rotation As Integer NarrowBarWidth As Integer Ratio As Integer hDC As Integer x As Integer y As Integer Height As Integer End Type

In Visual C++ the structure is as follows:

typedef struct tagPrintBarCode { int BarCodeType; int Checksum; Byte Text[60]; int Rotation; int NarrowBarWidth; int Ratio; int hDCPrinter; int x; int y; int Height; } \*LPBARCODEDATA;

### **BarCodeGetLastErrorCode Function**

This function allows you to retrieve the last error code. This function can be used in Visual Basic or Visual C++.

In Visual Basic this function is defined as:

Declare Function GetLastErrorCode Lib "BARCODE.VBX" () As Integer

int BarCodeGetLastErrorCode(void);

This function returns the last error code.

In Visual C++ this function can be called by using the 'Load Library', 'GetProcAddress', and 'FreeLibrary' functions. The following is an example:

HINSTANCE hVBXInst; int TheLastErrorCode; int (FAR PASCAL \*GetErrorCode) (void) = NULL;

hVBXInst = LoadLibrary("BARCODE.VBX"); GetErrorCode = (int (\_\_far \_\_pascal \*)(void))GetProcAddress(hVBXInst,"BarCodeGetLastErrorCode"); if(GetErrorCode != NULL) TheLastErrorCode = (\*GetErrorCode)(); FreeLibrary(hVBXInst);

## **BarCodeGetLastErrorString Function**

This function will return a string that describes the last error. This function must not be used in Visual C++ because this function returns a Visual Basic String. See the 'BarCodeGetLastErrorStringC' function.

Declare Function GetLastErrorString Lib "BARCODE.VBX" () As String

### **BarCodeGetLastErrorStringC Function**

LPSTR BarCodeGetLastErrorStringC(LPSTR Buffer, int BufferLength);

**LPSTR** *Buffer*; /\* pointer to buffer that will hold string \*/ **int** *BufferLength*; /\* length of buffer \*/

This function retrieves the last error string into a buffer. In Visual C++ this function can be called by using the 'Load Library', 'GetProcAddress', and 'FreeLibrary' functions. The following is an example:

HINSTANCE hVBXInst; char Str[81] = ""; LPSTR (FAR PASCAL \*GetErrorStr) (LPSTR, int) = NULL;

GetErrorStr = (char \_\_far \*(\_\_far \_\_pascal \*)(LPSTR, int))GetProcAddress(hVBXInst,"BarCodeGetLastErrorStringC");

if(GetLastErrorString != NULL) (\*GetErrorStr)((LPSTR)Str, 81); FreeLibrary(hVBXInst);

### ReadMe

There are two ways to print the barcode using BarCode/VBX. The first way is to print via properties. This involves setting the **PrinterTop**, PrinterLeft and PrinterHDC properties. The PrinterTop and PrinterLeft properties set the upper left corner of the barcode. When the PrinterHDC property is set with a valid device context handle, the barcode will be printed. The handle to the device context can be the Visual Basic printer, the device context returned by a common dialog box, or one that you have created.

For an example of printing via properties, see the PrinterHDC property.

When using the Action property to copy the barcode to the clipboard, be aware that, if you specify a bitmap, only the portion of the barcode that is visible will be copied to the clipboard.

There are two True-Type fonts included with BarCode/VBX. They are OCR-A and OCR-B. They were installed in the directory specified when the installation was performed. These fonts may be installed by selecting 'Fonts' from the Control Panel.